# **ANALISIS & PERANCANGAN SISTEM INFORMASI UKM BERBASIS WEB UNIVERSITAS NASIONAL KARANGTURI**

# **Christopher Nikolas Yonatan, Muhammad Zakki Abdillah**

Program Studi Sistem Informasi, Universitas Nasional Karangturi Semarang, Indonesia Email: [m.zakki.abdillah@gmail.com](mailto:m.zakki.abdillah@gmail.com)

DOI:<https://doi.org/10.46880/jmika.Vol8No1.pp26-35>

#### *ABSTRACT*

*The UKM (Student Activity Unit) information system is one of the supporting factors for the progress of a university, especially for Unkartur (Karangturi National University) which currently requires online UKM data management. This research aims to analyze and design a web-based UKM information system for Unkartur. The author hopes that the interface design resulting from this research will help Unkartur in solving problems regarding the need for online SME data management. The methods used in this research are UML (Unified Modeling Language) and ERD (Entity Relationship Diagram).*

*Keyword: UML, ERD, Designing, Analysis.*

#### **ABSTRAK**

*Sistem informasi UKM (Unit Kegiatan Mahasiswa) menjadi salah satu faktor pendukung kemajuan suatu perguruan tinggi khususnya bagi Unkartur (Universitas Nasional Karangturi) yang saat ini membutuhkan pengelolaan data UKM secara online. Penelitian ini bertujuan untuk menganilisis dan merancang sistem informasi UKM berbasis web bagi Unkartur. Penulis berharap bahwa perancangan antarmuka yang menjadi hasil dari penelitian ini akan membantu Unkartur dalam memecahkan permasalahan mengenai kebutuhan pengelolaan data UKM secara online. Metode yang digunakan dalam penelitian ini adalah UML (Unified Modelling Language) dan ERD (Entity Relationship Diagram). Kata Kunci: UML, ERD, Perancangan, Analisis.*

#### **PENDAHULUAN**

Kemajuan teknologi dan sistem informasi dalam beberapa tahun belakangan ini sangatlah pesat. Bahkan hari demi hari selalu ada penemuan terbaru terkait teknologi maupun sistem informasi yang menjadikan ilmu pengetahuan dalam bidang teknologi dan sistem informasi sangatlah penting untuk dipelajari bahkan dikuasai (Kristianingrum & Al-Fadillah, 2022). Oleh karenanya, kehadiran teknologi dan sistem informasi telah menjadi kebutuhan dasar bagi suatu instansi untuk menjalankan proses bisnisnya (Aldino et al., 2021).

Perangkat seperti komputer merupakan sarana yang penting dalam era digitalisasi saat ini, karena komputer memudahkan para *stakeholder* dalam mengolah dan mencari data yang diperlukan dengan cepat (Maulidda & Jaya, 2021). Dengan adanya sistem informasi, kinerja dari suatu instansi akan terlaksana lebih baik dan efisian dalam hal pengolahan data (Pasaribu, 2021).

Unkartur (Universitas Nasional Karangturi) sebagai salah satu perguruan tinggi swasta yang belum lama ini berdiri dikota Semarang tentunya memahami betul pentingnya pemanfaatan teknologi untuk

mewujudkan perguruan tinggi yang berdaya saing baik di lingkungan kota, provinsi maupun nasional (Widjaja et al., 2022). Unkartur menyediakan suatu wadah bagi mahasiswa untuk mengembangkan bakat non akademisnya melalui UKM (Unit Kegiatan Mahasiswa). Permasalahan yang penulis identifikasi pada Unkartur dalam pengelolaan UKM adalah sebagai berikut:

- a. UKM pada Unkartur belum memanfaatkan teknologi dalam pengelolaan datanya, sehingga seluruh pendataan pada UKM masih dilakukan secara manual.
- b. Mahasiswa kesulitan untuk mendapatkan informasi mengenai salah satu UKM yang kampus sediakan.
- c. Proses pendaftaran UKM masih dilakukan secara manual yang membuat mahasiswa merasa malas ketika ingin mendaftar, karena harus meluangkan waktu untuk pergi ke kampus dengan kesibukan masing-masing mahasiswa yang berbeda.

Berdasarkan ketiga permasalahan diatas penulis mendorong gagasan penelitian dengan melakukan analisis dan perancangan sistem informasi UKM berbasis web dalam bentuk UML (*Unified Modelling* 

*Language*) dan ERD (*Entity Relationship Diagram*) di Universitas Nasional Karangturi (M. Zakki Abdillah et al., 2022). Karena jika ketiga permasalaham tersebut dibiarkan berlarut-larut maka berbagai UKM yang telah kampus sediakan bagi mahasiswa akan sepi peminat.

# **TINJAUAN PUSTAKA**

## *Use Case Diagram*

Diagram ini menggambarkan siapa *user* yang akan memakai sistem dan dengan cara apa *user*  berinteraksi dengan sistem tersebut (Sinukun et al., 2022). Penggambaran suatu *use case* dituangkan kedalam bentuk elips horizontal didalam diagram UML (Aulia, 2022).

### *Acitivity Diagram*

*Activity Diagram* disusun menurut *use case*  yang sebelumnya telah dibuat (Nugraha & Rosmeida, 2021).

## *Sequence Diagram*

*Sequence Diagram* termasuk salah satu jenis diagram UML (*Unified Modelling Language*) yang menggambarkan urutan waktu pemrosesan pada sistem (Abdillah, 2021). Diagram ini berfungsi untuk mendeskripsikan hubungan antar objek dalam suatu sistem secara detail (Prasetya et al., 2022).

### *Statemachine Diagram*

Menurut (Abdussalaam & Saputra, 2018) *Statemachine Diagram* merupakan penggambaran dari perubahan kondisi suatu objek dalam sistem, akibat dari stimuli yang diterima.

### *Entity Relationship Diagram*

ERD merupakan sebuah model jaringan yang memakai susun data yang kemudian disimpan dari sistem yang acak (Mardiyati et al., 2022). ERD membantu menjabarkan hubungan yang dilakukan oleh antar entitas (Bachtiar et al., 2022).

# **METODE PENELITIAN**

Untuk memastikan bahwa suatu sistem dapat berjalan, terlebih dulu dilakukan analisis menggunakan metode UML (*Unified Modelling Language*) sebagai gambaran mengenai urutan dan proses yang berjalan.

### **Mahasiswa**

Untuk melakukan pendaftaran LK (Lembaga Kemahasiswaa) mahasiswa akan terlebih dulu melakukan *register* untuk dapat *login* ke halaman utama. Setibanya di halaman utama mahasiswa akan melakukan pengajuan keikutsertaan LK, dan dapat melakukan cek status pengajuan pada halaman cek status pengajuan.

# **Admin**

Disini, admin berperan sebagai pengawas sistem, yang juga dapat melakukan penambahan LK (Lembaga Kemahasiswaan) baru. Selain itu, admin juga dapat melakukan cek laporan LK, dan grafik penambahan peserta baru pada LK tertentu.

#### **Admin LK**

Admin LK (Lembaga Kemahasiswaa) juga memiliki peran yang kurang lebih sama sepeti admin, namun admin LK tidak dapat melakukan penambahan LK baru. Admin LK bertugas untuk mengelola LK tertentu dan dapat melakukan ubah deskripsi LK.

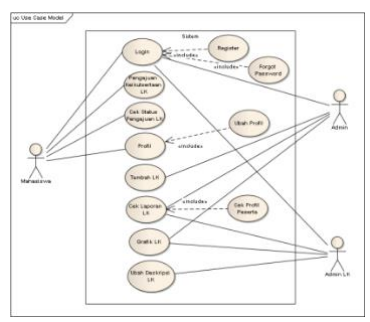

**Gambar 1.** Use Case Diagram

Untuk masuk ke halaman utama, *user* harus terlebih dulu masuk kedalam aplikasi dan melakukan sesi *login*. User memasukkan *username* & *password*  yang kemudian akan terlebih dulu di validasi oleh sistem. Jika *username* & *password* valid maka sistem akan menampilkan halaman utama, namun jika tidak valid maka sistem akan kembali menampilkan form *login*.

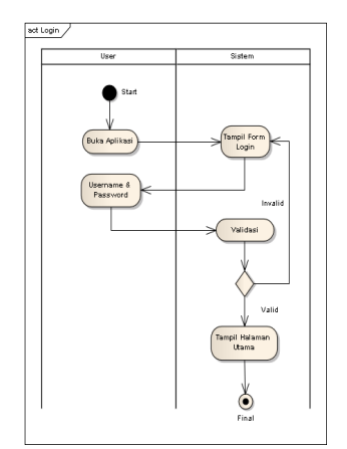

**Gambar 2.** Activity Diagram User Login

*User* (mahasiswa) dapat melakukan pengajuan keikutsertaan LK (Lembaga Kemahasiswaan) dengan klik salah satu LK kemudian mengisi form pengajuan keikutsertaan. Setelah itu, *user* dapat melakukan cek status pengajuan LK pada halaman daftar LK.

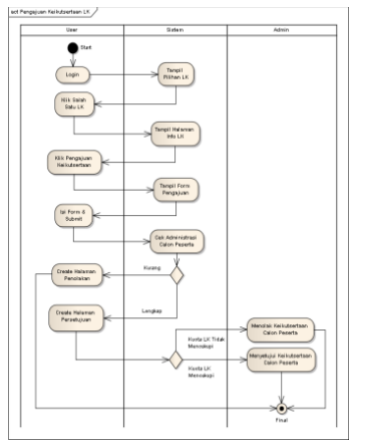

**Gambar 3.** Activity Diagram Mahasiswa Melakukan Pendaftaran LK dan Cek Status Pendaftaran

*User* dapat melakukan cek profil dengan klik halaman profil. Sistem akan menampilkan halaman profil *user* yang memuat data *user*, dan jika *user* merasa adanya data yang kurang tepat maka *user* dapat mengubah data tersebut dengan klik ubah.

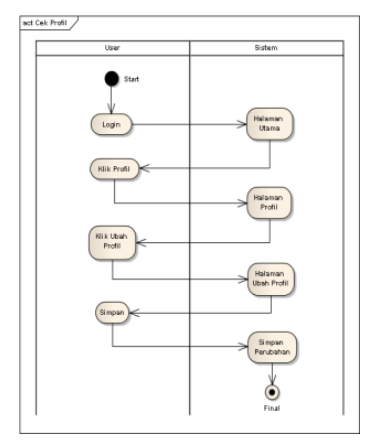

**Gambar 4.** Activity Diagram Mahasiswa Cek Profil

Aktivitas tambah LK (Lembaga Kemahasiswaan) hanya dapat dilakukan oleh admin (*user*) dengan masuk ke halaman tambah LK (Lembaga Kemahasiswaan), dimana sistem kemudian akan menampilkan halaman daftar LK. Admin dapat klik simbol "+" dan sistem kemudian menampilkan halaman form tambah LK yang harus admin lengkap sebelum melakukan *submit.*

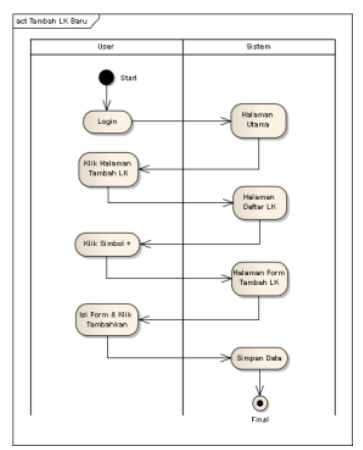

**Gambar 5.** *Activity Diagram Admin Tambah LK*

Aktivitas cek laporan LK (Lembaga Kemahasiswaan) hanya dapat dilakukan oleh admin dan admin LK. *User* dapat klik halaman laporan LK, dan setibanya di halaman laporan LK yang menampilkan sebuah tabel, *user* dapat klik salah satu LK pada kolom daftar peserta. Sistem kemudian akan menampilkan tabel daftar peserta, dan untuk melihat data peserta, *user* dapat klik salah satu nama dimana sistem kemudian akan menampilkan data peserta LK.

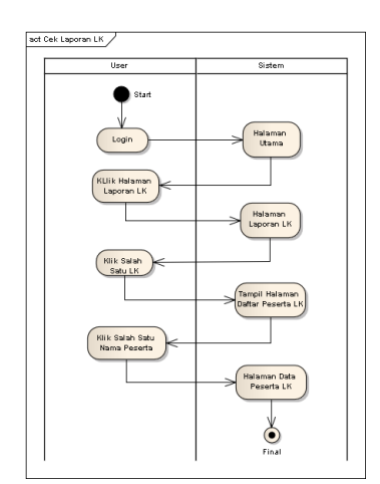

**Gambar 6.** Activity Diagram Admin & Admin LK Cek Laporan LK

Cek grafik LK (Lembaga Kemahasiswaan) hanya dapat dilakukan oleh admin dan admin LK. *User*  dapat masuk ke halaman grafik LK, dimana sistem kemudian akan menampilkan halaman grafik yang memuat data tentang masing-masing LK yang dapat *user* sortir sesuai kebutuhan.

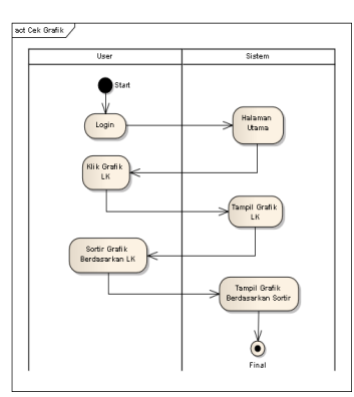

**Gambar 7.** Activity Diagram Admin & Admin LK Cek Grafik LK

Aktivitas ubah deskripsi LK (Lembaga Kemahasiswaan) hanya dapat dilakukan oleh admin LK. Admin LK dapat mengubah deskripsi LK pada halaman utama yang langsung memuat informasi tentang LK dengan klik ubah, kemudian sistem akan menampilkan halaman ubah deskripsi LK. *User* dapat mengubah deskripsi apapun yang diinginkan pada halaman ini kemudian klik simpan.

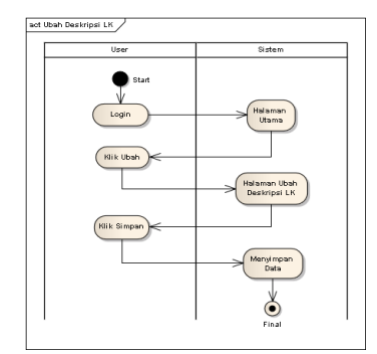

**Gambar 8.** Activity Diagram Admin LK Ubah Deskripsi LK

Sebelum masuk kedalam halaman utama, *user*  terlebih dulu melakukan sesi *login*. Pada halaman *user login*, *user* memasukan *username* & *password* yang kemudian akan di validasi oleh sistem didalam *databse*. Jika *username* & *password* yang *user* masukkan tidak valid maka sistem akan kembali ke halaman *user login*, namun jika valid sistem akan menampilkan halaman utama.

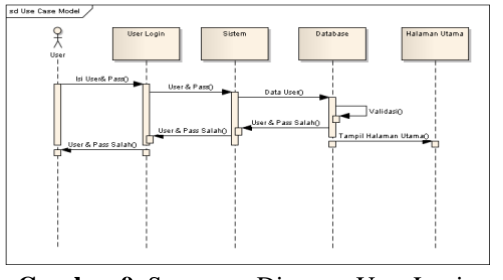

**Gambar 9.** Sequence Diagram User Login

Setelah melakukan sesi *login*, mahasiswa (*user*) dapat melakukan pengajuan pendaftaran LK (Lembaga Kemahasiswaan) dengan klik salah satu LK pilihan. Sistem kemudian menampilkan halaman deskripsi LK, dan *user* dapat klik pengajuan keikutsertaan dengan mengisi form pengajuan LK. Setelah melakukan pengajuan keikutsertaan, *user* dapat pergi ke halaman cek pengajuan untuk mengetahui status pengajuan keikutsertaan, apakah disetujui ataukah ditolak.

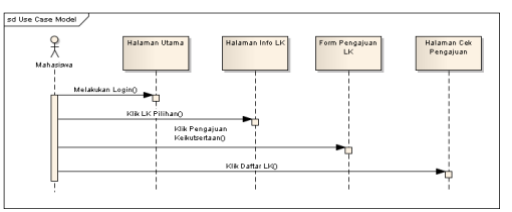

**Gambar 10.** Sequence Diagram Mahasiswa Melakukan Pendaftaran LK dan Cek Status Pendaftaran

Selain melakukan pengajuan keikutsertaan dan melakukan cek pengajuan LK, mahasiswa (*user*) dapat melakukan cek profil. Mahasiswa dapat pergi ke halaman profil, dimana sistem kemudian akan menampilkan halalaman profil. Pada halaman ini, mahasiswa dapat mengubah data yang dirasa kurang tepat, dan setelah dirasa benar mahasiswa dapat klik simpan.

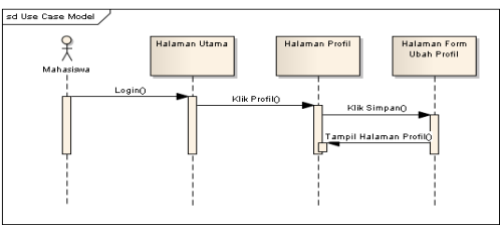

**Gambar 11.** Sequence Diagram Mahasiswa Cek Profil

Aktivitas tambah LK (Lembaga Kemahasiswaan) hanya dapat dilakukan oleh admin. Untuk melakukan aktivitas ini, admin dapat melakukan *login* kemudian setibanya di halaman utama, admin dapat klik halaman daftar LK. Setelah sistem menampilkan halaman daftar LK, admin dapat klik simbol "+" dan sistem akan menampilkan halaman form tambah LK. Form ini harus dilengkapi oleh admin sebelum klik tambahkan LK.

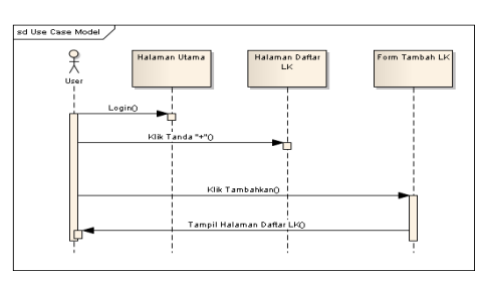

**Gambar 12.** Sequence Diagram Admin Tambah LK

Aktivitas cek laporan LK (Lembaga Kemahasiswaan) hanya dapat dilakukan oleh admin dan admin LK. Untuk melakukan aktivitas ini, *user*  dapat menuju halaman laporan LK setelah melakukan sesi *login*. Pada halaman tersebut, *user* dapat melihat data peserta pada LK tertentu, dengan klik lihat pada kolom tabel di halaman laporan LK. Sistem kemudian menampilkan halaman daftar peserta LK, dan untuk melihat data peserta LK tersebut, *user* dapat klik salah satu nama peserta.

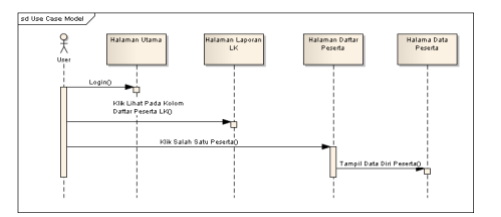

**Gambar 13.** *Sequence Diagram* Admin & Admin LK Cek Laporan LK

Sama seperti aktivitas sebelumnya, aktivitas cek grafik LK (Lembaga Kemahasiswaan) hanya dapat dilakukan oleh admin & admin LK. Aktivitas ini sangat sederhana, karena *user* hanya perlu menuju halaman grafik LK, setelah melakukan sesi *login*.

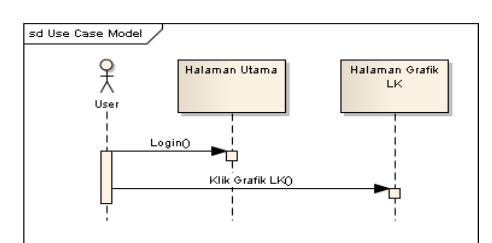

**Gambar 14.** Sequence Diagram Admin & Admin LK Cek Grafik LK

Aktivitas ubah deksripsi LK (Lembaga Kemahasiswaan) hanya dapat dilakukan oleh admin LK. Setelah melakukan sesi *login*, *user* dapat langsung mengubah deskripsi LK, karena pada halaman utama admin LK berisikan deskripsi LK tersebut.

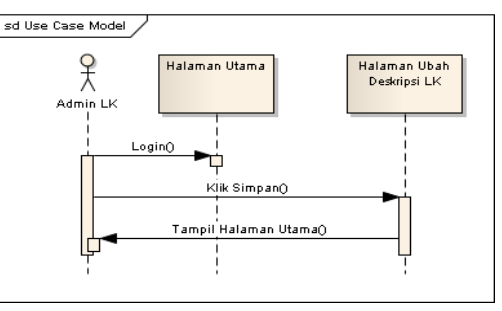

**Gambar 15.** Sequence Diagram Admin LK Ubah Deskripsi LK

Pada aktivitas *login*, pada halaman *login*  terdapat 3 opsi yang *user* miliki yaitu *login*, registrasi, dan *forgot password*. Jika belum memiliki *username* & *password*, *user* dapat terlebih dulu melakukan registrasi untuk mendapatkan *username* & *password*. Setelahnya dapat melakukan sesi *login*, namun suatu ketika ingin melakukan *login* dan lupa dengan *username* & *password* yang telah dimiliki, maka *user*  dapat melakukan *forgot password.*

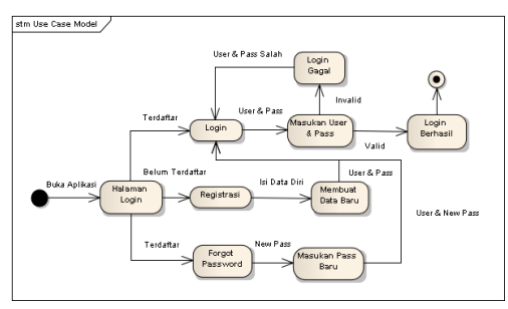

**Gambar 16.** Statemachine Diagram User Login

Untuk melakukan cek pengajuan pendaftaran LK (Lembaga Kemahasiswaan), *user* harus terlebih dulu melakukan pendaftaran LK. Sistem akan meminta data *user* berupa alasan ingin mengikuti LK, yang setelah *user submit*, maka sistem akan melakukan cek kelengkapan administrasi pendaftar. Status pengajuan keikutsertaan *user* dapat diketahui pada halaman daftar LK, masih dalam proses, disetujui, ataukah ditolak.

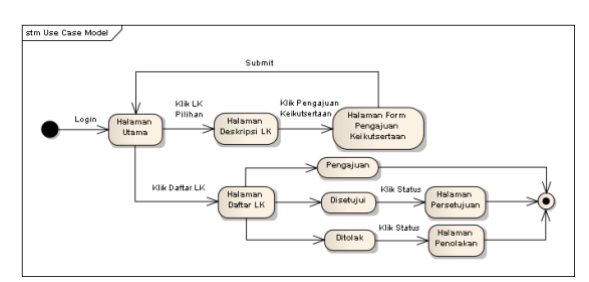

**Gambar 17.** *Statemachine Diagram* Mahasiswa Melakukan Pendaftaran LK dan Cek Status Pendaftaran

Aktivitas cek profil dapat dilakukan setelah *user* melewati sesi *login*, dan setibanya di halaman utama *user* dapat klik profil untuk memerintahkan sistem menampilkan halaman profil. Pada halaman ini, *user* dapat mengubah data diri yang bersifat opsional karena mungkin merasa bahwa terdapat data diri yang kurang tepat.

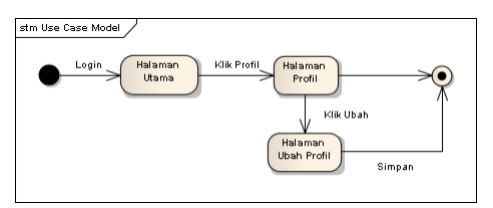

**Gambar 18.** Statemachine Diagram Mahasiswa Cek Profil

Untuk menambahkan LK (Lembaga Kemahasiswaan) baru, *user* akan terlebih dulu melakukan sesi *login*. Kemudian mengunjungi halaman daftar LK, dan klik simbol "+". Pada halaman form tambah LK, *user* akan diminta data mengenai LK baru yang ingin ditambahkan, setelah itu dapat melakukan *submit*

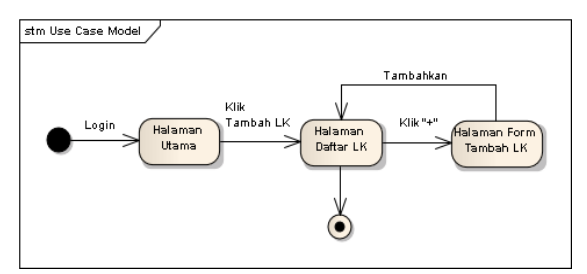

**Gambar 19.** Statemachine Diagram Admin Tambah LK

Aktivitas cek laporan LK (Lembaga Kemahasiswaan) dapat dilakukan setelah melakukan sesi *login*. *User* dapat mengunjungi halaman laporan LK yang memuat sebuah tabel dengan 3 kolom yang masing masing memuat data tentang daftar LK yang telah ditambahkan, daftar peserta tiap LK, dan total peserta tiap LK. Pada kolom daftar peserta tiap LK, *user* dapat klik lihat untuk tiba di halaman daftar peserta LK. Pada halaman ini, *user* dapat melihat data diri peserta dengan klik salah satu nama peserta.

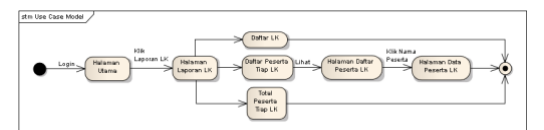

**Gambar 20.** Statemachine Diagram Admin & Admin LK Cek Laporan LK

Aktivitas ini sangat sederhana untuk dilakukan, dimana *user* hanya perlu melakukan *login*, dan setibanya di halaman utama dapat mengunjungi halaman grafik LK (Lembaga Kemahasiswaan).

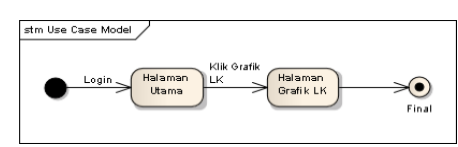

**Gambar 21.** Statemachine Diagram Admin & Admin LK Cek Grafik LK

Sama seperti aktivitas sebelumnya, aktivitas ini cukup simpel untuk dilakukan. Dimana *user* dapat langsung melakukan ubah deskripsi LK (Lembaga Kemahasiswaan) setelah melewati sesi *login*.

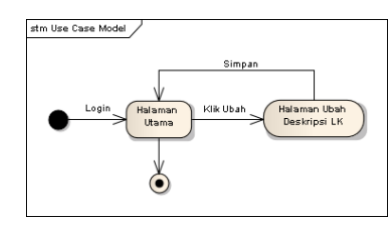

**Gambar 22.** Statemachine Diagram Admin LK Ubah Deskripsi LK

*Entity Relationship Diagram* (ERD) merupakan suatu desain dalam bentuk gambar yang memuat rancangan *database*. Dengan adanya ERD, sistem *database* akan terlihat menjadi lebih terstruktur dan rapi.

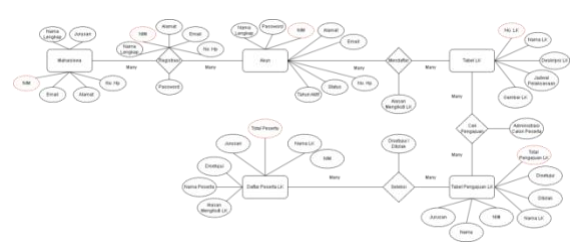

**Gambar 23.** Entity Relationship Diagram

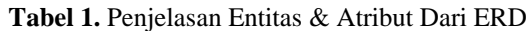

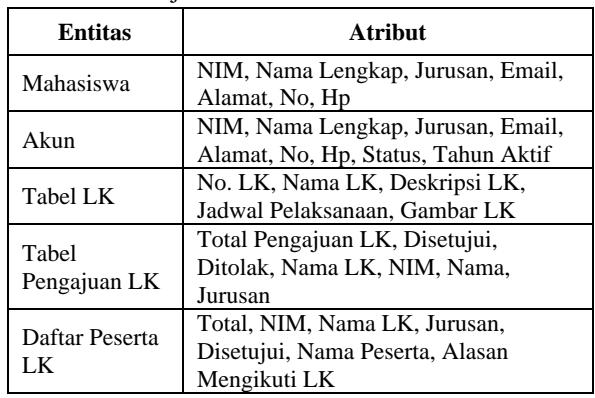

Mahasiswa melakukan registrasi untuk membuat akun, dan dimintai data oleh sistem yaitu NIM, Nama Lengkap, Alamat, Email, No. HP, dan *password*. Setelah membuat akun, mahasiswa dapat melakukan pendaftaran LK, dan dimintai data tentang alasan ingin mengikuti LK (Lembaga Kemahasiswaan). Setelah melakukan pengajuan pendaftaran LK, mahasiswa dapat melakukan cek pengajuan pada tabel pengajuan dengan sistem melakukan cek terhadap administrasi calon peserta. Peserta yang pengajuannya disetujui oleh sistem akan terdaftar sebagai peserta LK, dimana sistem kemudian menyimpan data peserta seperti Total Peserta, Nama LK, NIM, Jurusan, Nama Peserta, Alasan Peserta Mengikuti LK.

# **HASIL DAN PEMBAHASAN**

#### **Deskripsi Sistem**

Tujuan yang telah ditetapkan pada penelitian ini adalah perancangan aplikasi pendaftaran Unit Kegiatan Mahasiswa (UKM). Perancangan aplikasi ini dibangun menggunakan PHP (Hypertext Preprocessor) dan XAMPP MySQL untuk penyimpanan basis data. Hasil dari perancangan yang telah disusun akan menghasilkan *output* dalam bentuk aplikasi, dan berikut merupakan *output* dari aplikasi yang telah dirancang:

# **Halaman** *Login User*

Sebelum ke halaman utama, *User* memasukkan NIM (Nomor Induk Mahasiswa) sebagai *username* dan *password* pada halaman *login*.

Pada halaman *login*, *user* dapat melakukan 3 hal diantaranya :

- a. Registrasi jika belum memiliki *username* & *password*.
- b. Melakukan *login* jika sudah memiliki *username* & *password*.
- c. *Forgot password* jika ketika *user* lupa dengan *password* nya.

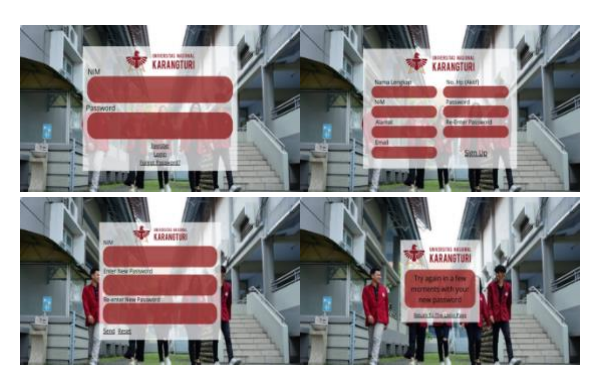

**Gambar 24.** Screenshot Halaman Login

#### **Halaman Utama (Mahasiswa)**

Pada halaman utama, mahasiswa dapat melakukan aktivitas pengajuan pendaftaran LK (Lembaga Kemahasiswaan), dan melihat deskripsi pada LK tertentu yang dapat dilihat pada gambar dibawah ini.

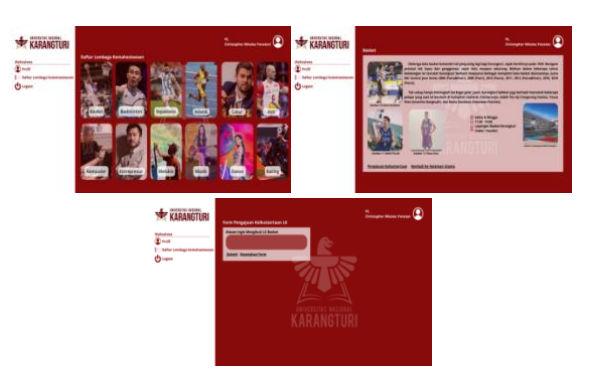

**Gambar 25.** Screenshot Halaman Utama Mahasiswa

Aktivitas lainnya yang dapat mahasiswa lakukan adalah cek profil yang memuat data diri mahasiswa, yang dapat diubah jika dirasa terdapat data yang tidak sesuai.

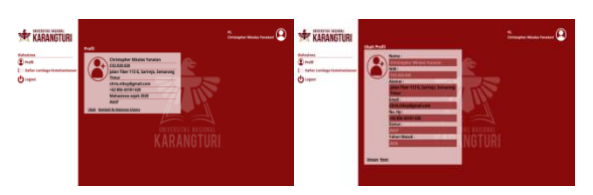

**Gambar 26.** Screenshoot Halaman Profil Mahasiswa

Selain melakukan pengajuan pendaftaran LK (Lembaga Kemahasiswaan) dan cek profil serta mengubah data pada profil, mahasiswa dapat melakukan cek status pengajuan pendaftaran dari LK yang telah dipilih, seperti gambar dibawah ini.

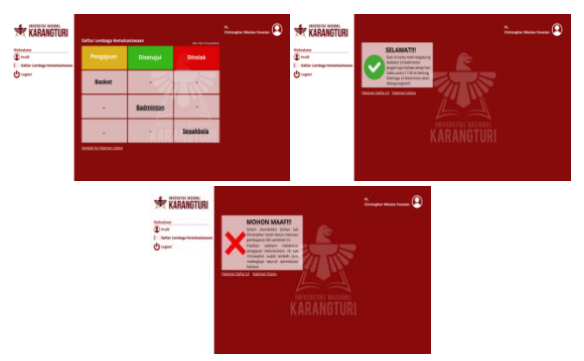

**Gambar 27.** Screenshot Halaman Daftar LK

# **Halaman Utama (Admin)**

Setelah melakukan sesi *login,* sistem akan menampilkan halaman utama *user* (admin), dimana pada halaman ini memuat data tentang pertambahan

jumlah peserta pada LK (Lembaga Kemahasiswaan) tertentu. Sistem menyajikan data tersebut kedalam 2 diagram yaitu diagram batang, dan diagram lingkaran. Kedua diagram ini menyajikan tipe data yang berbeda, dimana diagram batang menyajikan data pertambahan peserta dalam kurun waktu tertentu dengan angka, sementara diagram lingkaran menyajikan data tentang jurusan mana yang dominan menyumbang mahasiswanya mengikuti LK tertentu dalam data persen. Untuk mengetahui pertambahan mahasiswa dalam kurun waktu tertentu, *user* dapat melakukan sortir pada kedua diagram tersebut.

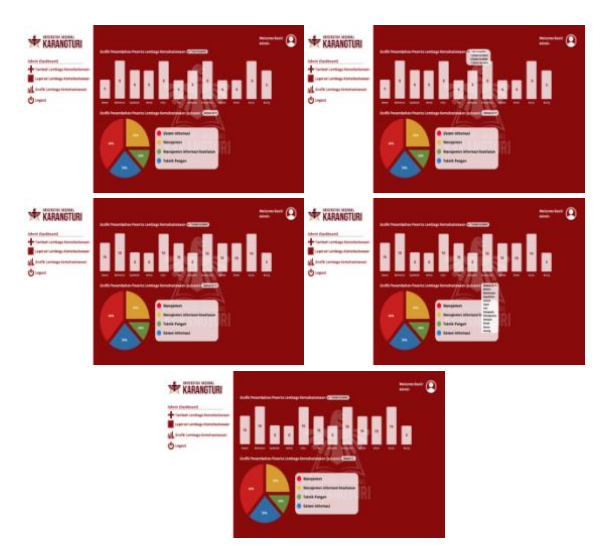

**Gambar 28.** Screenshot Halaman Utama Admin

Aktivitas lainnya yang dapat *user* (admin) lakukan adalah menambahkan LK (Lembaga Kemahasiswaan) baru, dengan klik halaman daftar LK (Lembaga Kemahasiswaan) kemudian klik simbol "+" pada tabel. Kemudian sistem akan menampilkan halaman form tambah LK, dimana *user* harus melengkapi form yang berisikan nama lengkap LK, deskripsi LK, berapa kali LK dilaksanakan dalam seminggu. Ketika *user* memilih lebih dari sekali pelaksanaan dalam seminggu, maka form pun akan bertambah sesuai jumlah pelaksanaan yang *user*  tentukan. Setelah melengkapi seluruh data yang diminta oleh sistem, *user* dapat klik tambahkan.

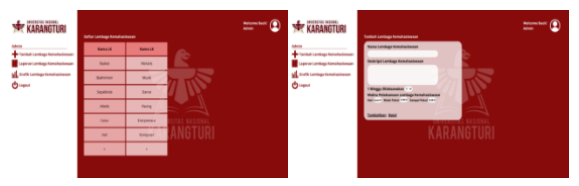

**Gambar 29.** Screenshot Halaman Daftar LK

Selain dapat menambah LK (Lembaga Kemahasiswaan ) baru, *user* dapat melakukan cek laporan LK. Kemudian sistem akan menampilkan halaman laporan LK yang memuat sebuah tabel dengan 3 kolom yang masing-masing, daftar LK yang telah terdaftar, daftar peserta LK, dan total peserta pada masing-masing LK. Untuk melihat data peserta pada salah satu LK, *user* dapat klik lihat pada kolom daftar peserta LK disalah satu barisnya. Sistem kemudian akan menampilkan sebuah tabel yang memuat namanama peserta yang tergabung kedalam LK tersebut. *User* dapat klik salah satu nama yang kemudian sistem akan menampilkan data diri peserta. Pada tabel daftar peserta LK, *user* dapat melakukan sortir jurusan para peserta. Sistem kemudian akan menampilkan namanama peserta sesuai jurusan yang disortir oleh *user*. Aktivitas terakhir yang dapat *user* lakukan adalah cek grafik LK, yang memuat data yang tidak jauh berbeda dari gambar 28.

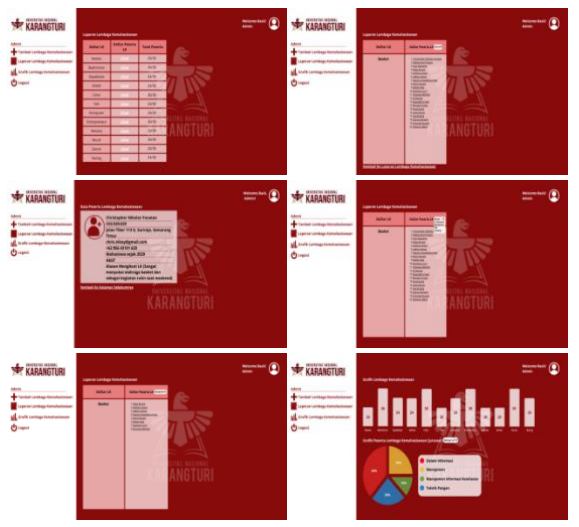

**Gambar 30.** Screenshot Halaman Laporan LK

### **Halaman Utama (Admin LK)**

Setelah melakukan sesi *login* sistem akan menampilkan halaman utama yang memuat deskripsi LK (Lembaga Kemahasiswaan), dimana deskripsi LK dapat langsung diubah oleh *user* jika dirasa asa deskripsi yang perlu ditambahkan atau keliru. *User*  dapat klik ubah pada bagian bawah kiri deskripsi LK, dimana sistem kemudian akan menampilkan halaman ubah deskripsi LK. Tak hanya dapat mengubah deskripsi LK, *user* juga dapat mengubah gambar maupun simbol yang ada pada halaman ini.

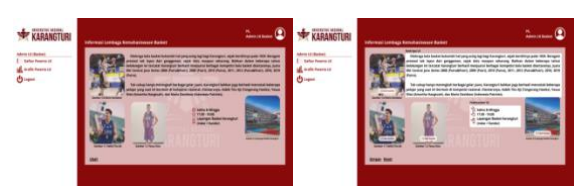

**Gambar 31.** Screenshot Halaman Utama Admin LK

Selain dapat melakukan aktivitas ubah deksripsi LK, *user* dapat melakukan cek daftar peserta LK. Pada halaman ini, *user* dapat melakukan sortir jurusan peserta yang terletak pada bagian atas kanan tabel daftar peserta. Sortir tersebut berfungsi untuk menyortir peserta berdasarkan jurusan masing-masing peserta. Selain itu, *user* dapat melihat data diri mahasiswa dengan klik salah satu nama peserta, dimana sistem kemudian akan menampilkan data diri lengkap dari peserta.

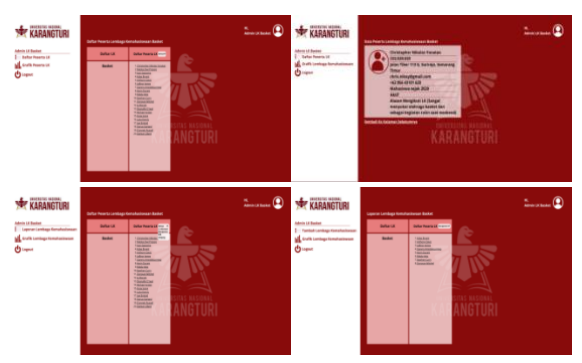

**Gambar 53.** Screenshot Halaman Daftar Peserta LK

Aktivitas terakhir yang dapat *user* lakukan adalah cek grafik LK (Lembaga Kemahasiswaan), dimana halaman ini memuat informasi tentang banyaknya mahasiswa pada jurusan tertentu yang mengikuti LK tertentu. Pada halaman ini terdapat 2 diagram yaitu diagram batang dan diagram lingkaran. Diagram batang memuat datang tentang jumlah mahasiswa yang mengikuti LK tersebut kedalam angka, dengan deskripsi disampingnya yang memuat informasi tentang penambahan peserta dalam kurun waktu tertentu. Sementara diagram lingkaran memuat data tentang dominasi mahasiswa pada jurusan tertentu yang mengikuti LK tersebut kedalam persen, dengan deskripsi disampingnya.

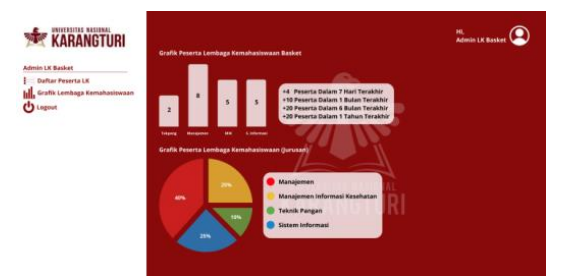

**Gambar 32.** Screenshot Halaman Grafik LK

### **KESIMPULAN**

Kesimpulan dari perancangan sistem informasi UKM (Unit Kegiatan Mahasiswa) ini adalah, bahwa perancangan ini dibuat dengan *tool* canva dengan metode pemodelan UML (*Unified Modelling* 

*Languange*), ERD (*Entity Relationship Diagram*) serta menggunakan MyQL sebagai penyimpanan basis data. Dari perancangan antarmuka ini, dihasilkan halaman mahasiswa yang hanya dapat diakses oleh mahasiswa. Pada halaman ini terdapat halaman utama yang digunakan sebagai pengajuan pendaftaran UKM, halaman profil, halaman daftar LK yang digunakan untuk melakukan cek status pengajuan, dan fungsi *logout*. Kemudian ada halaman admin yang berisi halaman utama, halaman daftar LK untuk menambahkan LK baru, halaman laporan LK untuk melakukan cek data peserta masing-masing LK, halaman grafik, dan fungsi *logout*. Yang terakhir halaman admin LK, berisikan halaman utama untuk mengubah deskripsi LK, halaman laporan LK, halaman grafik LK, dan fungsi *logout*. Dengan adanya aplikasi ini, akan memudahkan perguruan tinggi untuk mengelola dan mengembangkan UKM (Unit Kegiatan Mahasiswa) dengan pemanfaatan teknologi informasi, begitupun bagi mahasiswa yang dimudahkan untuk melakukan pendaftaran LK, karena aplikasi ini memuat berbagai informasi tentang LK yang telah perguruan tinggi sediakan.

Penulis sadar bahwa perancangan aplikasi pendaftaran UKM (Unit Kegiatan Mahasiswa) ini memiliki banyak kekurangan, baik dari segi perancangan antarmuka maupun metode yang digunakan. Maka dari itu, penulis berharap bahwa penelitian ini dapat menjadi pembelajaran untuk penelitian-penelitian kedepannya. Untuk pengembangan lebih lanjut, diharapkan mampu mengembangkan perancangan aplikasi ini, agar memiliki cakupan yang lebih luas tidak hanya sebatas pendaftaran UKM saja, tentunya dengan antarmuka yang lebih menarik.

# **DAFTAR PUSTAKA**

- Abdillah, R. (2021). Pemodelan Uml Untuk Sistem Informasi Persewaan Alat Pesta. *Jurnal Fasilkom*, *11*(2), 79–86. https://doi.org/10.37859/jf.v11i2.2673
- Abdussalaam, F., & Saputra, S. A. (2018). Perancangan Sistem Informasi Complaint Management Dengan Metode Rad Menggunakan Framework Laravel. *Jurnal E-Komtek (Elektro-Komputer-Teknik)*, *2*(2), 54– 68. https://doi.org/10.37339/e-komtek.v2i2.94
- Aldino, A. A., Darwis, D., Prastowo, A. T., & Sujana, C. (2021). Implementation of K-Means Algorithm for Clustering Corn Planting Feasibility Area in South Lampung Regency. *Journal of Physics: Conference Series*, *1751*(1), 0–9. https://doi.org/10.1088/1742- 6596/1751/1/012038

Aulia, S. C. I. (2022). Pemanfaatan Uml (Unified Modeling Language) Dalam Perancangan Sistem Informasi Rekam Medis Sederhana Pada Kegiatan Posbindu Ptm. *Jurnal Ilmiah Sains Dan Teknologi*, *6*(1), 38–44. https://doi.org/10.47080/saintek.v6i1.1665

Bachtiar, M., Alvinson, G., & Bachri, K. O. (2022). Upaya Perbaikan Sistem Monitoring Persediaan Dengan Perancangan Entity Relationship Diagram (Erd) Sebagai Dasar Perancangan Studi Kasus Di Ud "X." *Cylinder : Jurnal Ilmiah Teknik Mesin*, *8*(1), 29–35.

Kristianingrum, V., & Al-Fadillah, M. F. Y. (2022). Perancangan Website E-Commerce Penjualan Ikan Cupang. *JBMI (Jurnal Bisnis, Manajemen, Dan Informatika)*, *18*(3), 164–180. https://doi.org/10.26487/jbmi.v18i3.19538

M. Zakki Abdillah, Lutfina, E., & Nugroho, A. (2022). Analisis Dan Perancangan Sistem Informasi Disposisi Surat Berbasis Web Di Universitas Nasional Karangturi. *Science Technology and Management Journal*, *2*(2), 62– 70. https://doi.org/10.53416/stmj.v2i2.94

Mardiyati, S., Khoir Rahman, A., & Nugraha, Y. (2022). Perancangan Sistem Informasi Penjualan barang Berupa Alat Music Di Toko Martmusic. *Jurnal Inovasi Informatika*, *7*(1), 86–95. https://doi.org/10.51170/jii.v7i1.214

Maulidda, T. S., & Jaya, S. M. (2021). Perancangan Sistem Informasi Berbasis Web Melalui Whatsapp Gateway Studi Kasus Sekolah Luar Biasa-Bc Nurani. *Jurnal Teknologi Informasi Dan Komunikasi*, *11*(1), 38–44. https://doi.org/10.56244/fiki.v11i1.421

Nugraha, M., & Rosmeida, M. (2021). Perancangan Sistem Informasi Beban Kerja Dosen Berbasis Web dengan UML. *Jurnal Algoritma*, *18*(1), 141–150.

https://doi.org/10.33364/algoritma/v.18-1.866 Pasaribu, J. S. (2021). Perancangan Sistem Informasi Berbasis Web Pengelolaan Inventaris Aset Kantor Di Pt. Mpm Finance Bandung. *Jurnal Ilmiah Teknologi Infomasi Terapan*, *7*(3), 229– 241.

https://doi.org/10.33197/jitter.vol7.iss3.2021.65 5

Prasetya, A. F., Sintia, & Putri, U. L. D. (2022). Perancangan Aplikasi Rental Mobil Menggunakan Diagram UML (Unified Modelling Language). *Jurnal Ilmiah Komputer Terapan Dan Informasi*, *1*(1), 14–18.

Sinukun, R. S., Pakaya, R., & Suleman, S. (2022). Perancangan Sistem Informasi Perjalanan Dinas (SIMPERNAS) Menggunakan Metode UML. *Energy - Jurnal Ilmiah Ilmu-Ilmu Teknik*, *12*(1), 18–24.

https://doi.org/10.51747/energy.v12i1.1040 Widjaja, S., Dwi Prasojo, N., & Artikel, S. (2022).

Perancangan Sistem Informasi Unit Kegiatan Mahasiswa Universitas

Nasionalkarangturiberbasis Webweb-Based Information System Design of Student Activities University Karangturi University. *Science Technology and Management Journal*, *2*(1), 182–192.